# Inspiron 14 5410 2-in-1

Setup and Specifications

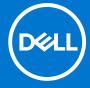

#### Notes, cautions, and warnings

(i) NOTE: A NOTE indicates important information that helps you make better use of your product.

CAUTION: A CAUTION indicates either potential damage to hardware or loss of data and tells you how to avoid the problem.

MARNING: A WARNING indicates a potential for property damage, personal injury, or death.

© 2021 Dell Inc. or its subsidiaries. All rights reserved. Dell, EMC, and other trademarks are trademarks of Dell Inc. or its subsidiaries. Other trademarks may be trademarks of their respective owners.

# **Contents**

| Chapter 1: Set up your Inspiron 5410 2-in-1       | 4  |
|---------------------------------------------------|----|
| Chapter 2: Views of Inspiron 5410 2-in-1          | 6  |
| Right                                             |    |
| Left                                              |    |
| Тор                                               |    |
| Front                                             |    |
| Bottom                                            |    |
| Modes                                             |    |
| Chapter 3: Using the privacy shutter              | 11 |
| Chapter 4: Specifications of Inspiron 5410 2-in-1 |    |
| Dimensions and weight                             |    |
| Processor                                         |    |
| Chipset                                           |    |
| Operating system                                  |    |
| Memory                                            |    |
| External portsInternal slots                      |    |
| Wireless module                                   |    |
| Audio                                             |    |
| Storage                                           |    |
| Intel Optane Memory H10 with solid-state storage  |    |
| Media-card reader                                 |    |
| Keyboard                                          |    |
| Camera                                            |    |
| Touchpad                                          |    |
| Power adapter                                     |    |
| Battery                                           | 18 |
| Display                                           | 19 |
| GPU—Integrated                                    | 20 |
| GPU—Discrete                                      | 20 |
| Operating and storage environment                 | 20 |
| Chapter 5: Keyboard shortcuts                     | 21 |
| Chanter 6: Getting help and contacting Dell       | 22 |

# Set up your Inspiron 5410 2-in-1

- i NOTE: The images in this document may differ from your computer depending on the configuration you ordered.
- 1. Connect the power adapter and press the power button.
  - i NOTE: Power source on Inspiron 5410 2-in-1 varies with the configuration ordered.

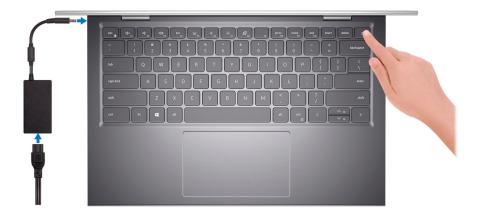

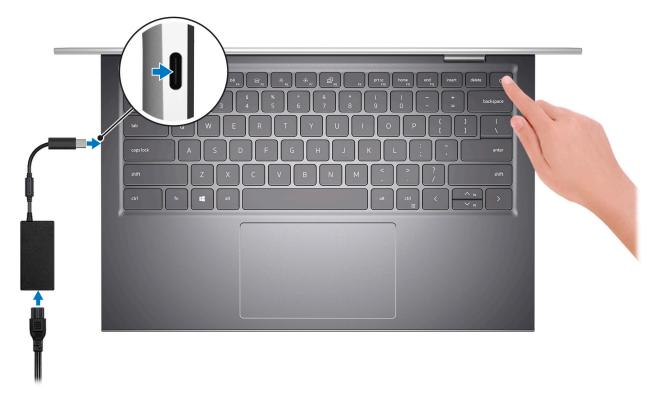

- NOTE: The battery may go into power-saving mode during shipment to conserve charge on the battery. Ensure that the power adapter is connected to your computer when it is turned on for the first time.
- 2. Finish Windows setup.

Follow the on-screen instructions to complete the setup. When setting up, Dell recommends that you:

• Connect to a network for Windows updates.

- NOTE: If connecting to a secured wireless network, enter the password for the wireless network access when prompted.
- If connected to the Internet, sign in with or create a Microsoft account. If not connected to the Internet, create an offline account.
- On the **Support and Protection** screen, enter your contact details.
- **3.** Locate and use Dell apps from the Windows Start menu—Recommended.

Table 1. Locate Dell apps

| Resources  | Description                                                                                                    |
|------------|----------------------------------------------------------------------------------------------------|
| Dell       | My Dell  Centralized location for key Dell applications, help articles, and other important information about your computer. It also notifies you about the warranty status, recommended accessories, and software updates if available.                                                                                                    |
|            | SupportAssist SupportAssist proactively and predictively identifies hardware and software issues on your computer and automates the engagement process with Dell Technical support. It addresses performance and stabilization issues, prevents security threats, monitors and detects hardware failures. For more information, see SupportAssist for Home PCs User's Guide on www.dell.com/serviceabilitytools. To navigate to SupportAssist for Home PCs User's Guide, click SupportAssist and then, click SupportAssist for Home PCs User's Guide.  i NOTE: In SupportAssist, click the warranty expiry date to renew or upgrade your warranty. |
| <b>L</b> O | Dell Update  Updates your computer with critical fixes and latest device drivers as they become available. For more information about using Dell Update, see the knowledge base article SLN305843 at www.dell.com/support.                                                                                                    |
|            | Dell Digital Delivery  Download software applications, which are purchased but not pre-installed on your computer.  For more information about using Dell Digital Delivery, see the knowledge base article 153764 at www.dell.com/support.                                                                                                    |

# Views of Inspiron 5410 2-in-1

## **Right**

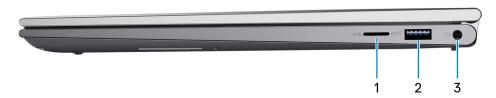

#### 1. microSD-card slot

Reads from and writes to the microSD card. The computer supports the following card types:

- microSecure Digital (microSD)
- microSecure Digital High Capacity (microSDHC)
- microSecure Digital Extended Capacity (microSDXC)

#### 2. USB 3.2 Gen 1 port

Connect peripherals such as external storage devices and printers. Provides data transfer speeds up to 5 Gbps.

#### 3. Global headset jack

Connect headphones or a headset (headphone and microphone combo).

### Left

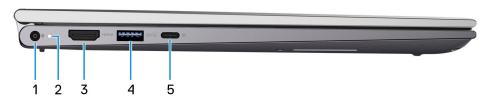

#### 1. Power-adapter port

Connect a power adapter to provide power to your computer.

#### 2. Power and battery-status light

Indicates the power state and battery state of the computer.

Solid white—Power adapter is connected and the battery is charging.

Solid amber—Battery charge is low or critical.

Off—Battery is fully charged.

#### 3. HDMI port

Connect to a TV, external display or another HDMI-in enabled device. Provides video and audio output.

#### 4. USB 3.2 Gen 1 port

Connect peripherals such as external storage devices and printers. Provides data transfer speeds up to 5 Gbps.

#### 5. USB 3.2 Gen 2 (Type-C) port with Power Delivery/DisplayPort

Connect peripherals such as external storage devices, printers, and external displays.

Supports Power Delivery that enables two-way power supply between devices. Provides up to  $5\ \text{V}/\ 3\ \text{A}$  power output that enables faster charging.

i) NOTE: A USB Type-C to DisplayPort adapter (sold separately) is required to connect a DisplayPort device.

### Top

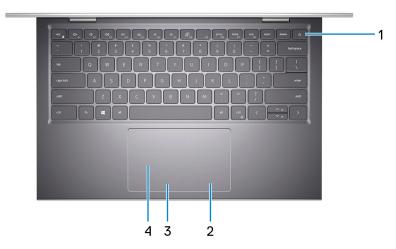

#### 1. Power button with optional fingerprint reader

Press to turn on the computer if it is turned off, in sleep state, or in hibernate state.

When the computer is turned on, press the power button to put the computer into sleep state; press and hold the power button for 10 seconds to force shut-down the computer.

If the power button has a fingerprint reader, place your finger on the power button to log in.

- NOTE: You can customize power-button behavior in Windows. For more information, see *Me and My Dell* at www.dell.com/support/manuals.
- NOTE: The power-status light on the power button is available only on computers without the fingerprint reader. Computers that are shipped with the fingerprint reader that is integrated on the power button will not have the power-status light on the power button.

#### 2. Right-click area

Press to right-click.

#### 3. Left-click area

Press to left-click.

#### 4. Touchpad

Move your finger on the touchpad to move the mouse pointer. Tap to left-click and two fingers tap to right-click.

### **Front**

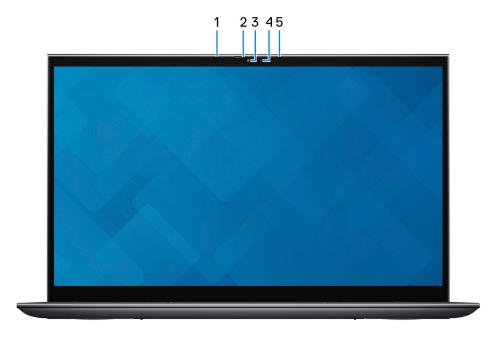

#### 1. Left microphone

Provides digital sound input for audio recording and voice calls.

#### 2. Privacy shutter

Slide the privacy shutter to cover the camera lens and protect your privacy when the camera is not in use.

#### 3. Camera

Enables you to video chat, capture photos, and record videos.

#### 4. Camera-status light

Turns on when the camera is in use.

#### 5. Right microphone

Provides digital sound input for audio recording and voice calls.

### **Bottom**

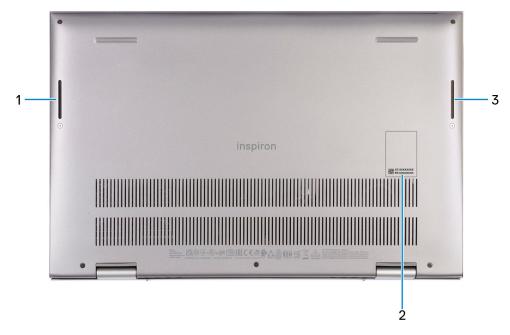

#### 1. Left speaker

Provides audio output.

#### 2. Service Tag label

The Service Tag is a unique alphanumeric identifier that enables Dell service technicians to identify the hardware components in your computer and access warranty information.

#### 3. Right speaker

Provides audio output.

### Modes

### Notebook

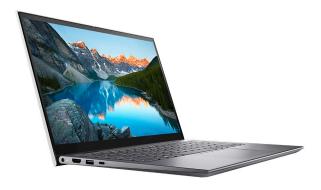

## Tablet

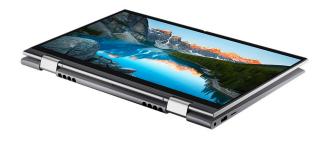

# Stand

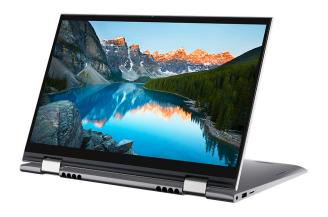

# Tent

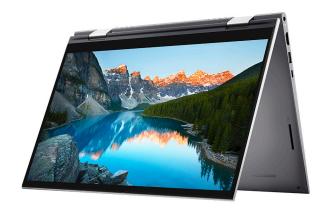

# Using the privacy shutter

- 1. Slide the privacy shutter to the left to access the camera lens.
- ${\bf 2.}\;$  Slide the privacy shutter to the right to cover the camera lens.

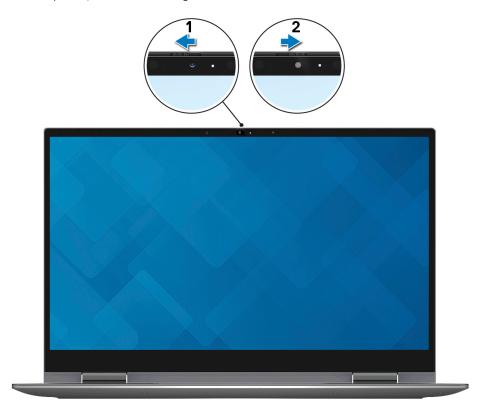

# Specifications of Inspiron 5410 2-in-1

# **Dimensions and weight**

The following table lists the height, width, depth, and weight of your Inspiron 5410 2-in-1.

Table 2. Dimensions and weight

| Description      | Values                                                                                                |
|------------------|----------------------------------------------------------------------------------------------------|
| Height:          |                                                                                                    |
| Front height     | 15.32 mm (0.60 in.)                                                                                   |
| Rear height      | 18 mm (0.71 in.)                                                                                      |
| Width            | 321.50 mm (12.66 in.)                                                                                 |
| Depth            | 211.35 mm (8.32 in.)                                                                                  |
| Weight (maximum) | 1.65 kg (3.63 lb)                                                                                     |
|                  | NOTE: The weight of your computer depends on the configuration ordered and manufacturing variability. |

### **Processor**

The following table lists the details of the processors supported by your Inspiron 5410 2-in-1.

Table 3. Processor

| Description            | Option one                                          | Option two                                          | Option three                                        |
|------------------------|-----------------------------------------------------|-----------------------------------------------------|-----------------------------------------------------|
| Processor type         | 11 <sup>th</sup> Generation Intel Core<br>i7-1165G7 | 11 <sup>th</sup> Generation Intel Core<br>i5-1135G7 | 11 <sup>th</sup> Generation Intel Core<br>i3-1115G4 |
| Processor wattage      | 15 W                                                | 15 W                                                | 15 W                                                |
| Processor core count   | 4                                                   | 4                                                   | 2                                                   |
| Processor thread count | 8                                                   | 8                                                   | 4                                                   |
| Processor speed        | Up to 4.7 GHz                                       | Up to 4.2 GHz                                       | Up to 4.1 GHz                                       |
| Processor cache        | 12 MB                                               | 8 MB                                                | 6 MB                                                |
| Integrated graphics    | Intel Iris Xe Graphics                              | Intel Iris Xe Graphics                              | Intel UHD Graphics                                  |

## Chipset

The following table lists the details of the chipset supported by your Inspiron 5410 2-in-1.

#### Table 4. Chipset

| Description    | Values                                          |
|----------------|-------------------------------------------------|
| Chipset        | Integrated in the processor                     |
| Processor      | 11 <sup>th</sup> Generation Intel Core i3/i5/i7 |
| DRAM bus width | 64-bit                                          |
| Flash EPROM    | 32 MB                                           |
| PCle bus       | Up to Gen4                                      |

## **Operating system**

Your Inspiron 5410 2-in-1 supports the following operating systems:

- Windows 10 Professional (64-bit)
- Windows 10 Home (S mode)

### **Memory**

The following table lists the memory specifications of your Inspiron 5410 2-in-1.

#### Table 5. Memory specifications

| Description                     | Values                                                                                                    |  |
|---------------------------------|----------------------------------------------------------------------------------------------------|--|
| Memory slots                    | Two-SODIMM slots                                                                                                    |  |
| Memory type                     | DDR4                                                                                                    |  |
| Memory speed                    | 3200 MHz                                                                                                    |  |
| Maximum memory configuration    | 16 GB                                                                                                    |  |
| Minimum memory configuration    | 8 GB                                                                                                    |  |
| Memory size per slot            | 8 GB, 12 GB, 16 GB                                                                                                    |  |
| Memory configurations supported | <ul> <li>8 GB, 2 x 4 GB, DDR4, 3200 MHz, dual-channel</li> <li>8 GB, 1 x 8 GB, DDR4, 3200 MHz</li> <li>12 GB, 1 x 4 GB + 1 x 8 GB, DDR4, 3200 MHz</li> <li>16 GB, 2 x 8 GB, DDR4, 3200 MHz, dual-channel</li> <li>16 GB, 1 x 16 GB, DDR4, 3200 MHz</li> </ul> |  |

## **External ports**

The following table lists the external ports on your Inspiron 5410 2-in-1.

#### Table 6. External ports

Table 6. External ports

| Description         | Values                                                                                                    |  |
|---------------------|----------------------------------------------------------------------------------------------------|--|
| USB ports           | <ul> <li>Two USB 3.2 Gen 1 ports</li> <li>One USB 3.2 Gen 2 Type-C with Power Delivery/<br/>DisplayPort</li> </ul> |  |
| Audio port          | One global headset jack                                                                                            |  |
| Video port/ports    | One HDMI 1.4a port                                                                                                 |  |
| Media-card reader   | One microSD-card slot                                                                                              |  |
| Power-adapter port  | One 4.5 mm x 2.9 mm DC-in/Type-C adapter                                                                           |  |
| Security-cable slot | Not supported                                                                                                    |  |

### **Internal slots**

The following table lists the internal slots of your Inspiron 5410 2-in-1.

Table 7. Internal slots

| Description | Values                                                                                                    |
|-------------|----------------------------------------------------------------------------------------------------|
| M.2         | One M.2 2230 slot for WiFi and Bluetooth combo card  One M.2 2230/2280 slot for solid-state drive/Intel Optane  NOTE: To learn more about the features of different types of M.2 cards, see the knowledge base article 000144170 at www.dell.com/support. |

## Wireless module

The following table lists the Wireless Local Area Network (WLAN) module specifications of your Inspiron 5410 2-in-1.

Table 8. Wireless module specifications

| Description               | Option one                                                                                                    | Option two                                                                                                    | Option three                                                                                          |
|---------------------------|----------------------------------------------------------------------------------------------------|----------------------------------------------------------------------------------------------------|----------------------------------------------------------------------------------------------------|
| Model number              | Intel AX201                                                                                                    | AX210                                                                                                    | Intel 9462                                                                                            |
| Transfer rate             | Up to 2400 Mbps                                                                                                    | Up to 2400 Mbps                                                                                                    | Up to 433 Mbps                                                                                        |
| Frequency bands supported | 2.4 GHz/5 GHz                                                                                                    | 2.4 GHz/5 GHz/6 GHz                                                                                                    | 2.4 GHz/5 GHz                                                                                         |
| Wireless standards        | <ul> <li>WiFi 802.11a/b/g</li> <li>Wi-Fi 4 (WiFi 802.11n)</li> <li>Wi-Fi 5 (WiFi 802.11ac)</li> <li>Wi-Fi 6 (WiFi 802.11ax)</li> </ul> | <ul> <li>WiFi 802.11a/b/g</li> <li>Wi-Fi 4 (WiFi 802.11n)</li> <li>Wi-Fi 5 (WiFi 802.11ac)</li> <li>Wi-Fi 6 (WiFi 802.11ax)</li> </ul> | <ul> <li>WiFi 802.11a/b/g</li> <li>Wi-Fi 4 (WiFi 802.11n)</li> <li>Wi-Fi 5 (WiFi 802.11ac)</li> </ul> |
| Encryption                | 64-bit/128-bit WEP     AES-CCMP     TKIP                                                                                               | 64-bit/128-bit WEP     AES-CCMP     TKIP                                                                                               | 64-bit/128-bit WEP     AES-CCMP     TKIP                                                              |
| Bluetooth                 | Bluetooth 5.1                                                                                                    | Bluetooth 5.2                                                                                                    | Bluetooth 5.0                                                                                         |

### **Audio**

The following table lists the audio specifications of your Inspiron 5410 2-in-1.

#### Table 9. Audio specifications

| Description                | Values                     |
|----------------------------|----------------------------|
| Audio controller           | Realtek ALC3204            |
| Stereo conversion          | Supported                  |
| Internal audio interface   | High-definition audio      |
| External audio interface   | Universal audio jack       |
| Number of speakers         | Two                        |
| Internal-speaker amplifier | Supported                  |
| External volume controls   | Keyboard shortcut controls |
| Speaker output:            |                            |
| Average speaker output     | 2 W                        |
| Peak speaker output        | 2.5 W                      |
| Subwoofer output           | Not supported              |
| Microphone                 | Dual-array microphones     |

### **Storage**

This section lists the storage options on your Inspiron 5410 2-in-1.

Your Inspiron 5410 2-in-1 supports one of the following storage configurations:

- One M.2 2230/2280 solid-state drive
- One M.2 2280 solid-state drive/Intel Optane

#### Table 10. Storage specifications

| Storage type                                                  | Interface type                   | Capacity     |
|---------------------------------------------------------------|----------------------------------|--------------|
| One M.2 2230/2280 solid-state drive                           | PCle Gen3 x4 NVMe, up to 32 Gbps | Up to 1 TB   |
| One M.2 2280 solid-state drive                                | PCle Gen3 x4 NVMe, up to 32 Gbps | Up to 1 TB   |
| One M.2 2280 Intel Optane Memory H10 with solid-state storage | PCle Gen3 x4 NVMe, up to 32 Gbps | Up to 512 GB |

## Intel Optane Memory H10 with solid-state storage

Intel Optane Memory technology utilizes 3D XPoint memory technology and functions as a non-volatile storage cache/accelerator and/or storage device depending on the Intel Optane Memory installed in your computer.

Intel Optane Memory H10 with solid-state storage functions as both a non-volatile storage cache/accelerator (enabling enhanced read/write speeds for hard-drive storage) and a solid-state storage solution. It neither replaces nor adds to the memory (RAM) installed on your computer.

Table 11. Intel Optane Memory H10 with solid-state storage specifications

| Description                    | Values            |
|--------------------------------|-------------------|
| Interface                      | PCIe Gen3 x4 NVMe |
| Connector                      | M.2               |
| Form factor                    | 2280              |
| Capacity (Intel Optane memory) | Up to 32 GB       |
| Capacity (solid-state storage) | Up to 512 GB      |

- NOTE: Intel Optane Memory H10 with solid-state storage is supported on computers that meet the following requirements:
  - 9<sup>th</sup> Generation or higher Intel Core i3/i5/i7 processors
  - Windows 10 64-bit version or higher (Anniversary Update)
  - Intel Rapid Storage Technology driver version 15.9.1.1018 or higher

### Media-card reader

The following table lists the media cards supported by your Inspiron 5410 2-in-1.

Table 12. Media-card reader specifications

| Description                                                                            | Values                                                                                                    |
|----------------------------------------------------------------------------------------|----------------------------------------------------------------------------------------------------|
| Media-card type                                                                        | One microSD-card slot                                                                                                    |
| Media-cards supported                                                                  | <ul> <li>microSecure Digital (microSD)</li> <li>microSecure Digital High Capacity (microSDHC)</li> <li>microSecure Digital Extended Capacity (microSDXC)</li> </ul> |
| (i) NOTE: The maximum capacity supported by the media-card installed in your computer. | d reader varies depending on the standard of the media card                                                                                                    |

## Keyboard

The following table lists the keyboard specifications of your Inspiron 5410 2-in-1.

Table 13. Keyboard specifications (continued)

| Description        | Values                                                                                                    |  |
|--------------------|----------------------------------------------------------------------------------------------------|--|
| Keyboard type      | Standard non-backlit keyboard     Backlit keyboard                                                                                                    |  |
| Keyboard layout    | QWERTY                                                                                                    |  |
| Number of keys     | <ul><li>United States and Canada: 79 keys</li><li>United Kingdom: 80 keys</li><li>Japan: 83 keys</li></ul>                                                                   |  |
| Keyboard size      | X=19.05 mm key pitch<br>Y=18.05 mm key pitch                                                                                                    |  |
| Keyboard shortcuts | Some keys on your keyboard have two symbols on them. These keys can be used to type alternate characters or to perform secondary functions. To type the alternate character, |  |

Table 13. Keyboard specifications

| Description | Values                                                                                                    |
|-------------|----------------------------------------------------------------------------------------------------|
|             | press Shift and the desired key. To perform secondary functions, press Fn and the desired key.  (i) NOTE: You can define the primary behavior of the function keys (F1–F12) changing Function Key Behavior in BIOS setup program.  For more information, see Keyboard shortcuts. |

### Camera

The following table lists the camera specifications of your Inspiron 5410 2-in-1.

#### **Table 14. Camera specifications**

| Description             |                | Values                    |  |
|-------------------------|----------------|---------------------------|--|
| Numl                    | ber of cameras | One                       |  |
| Came                    | era type       | HD RGB camera             |  |
| Came                    | era location   | Front camera              |  |
| Camera sensor type      |                | CMOS sensor technology    |  |
| Camera resolution:      |                |                           |  |
|                         | Still image    | 0.92 megapixel            |  |
|                         | Video          | 1280 x 720 (HD) at 30 fps |  |
| Diagonal viewing angle: |                | 74.9 degrees              |  |

# **Touchpad**

The following table lists the touchpad specifications of your Inspiron 5410 2-in-1.

Table 15. Touchpad specifications

| Description |            | Values                                                                                                    |  |
|-------------|------------|----------------------------------------------------------------------------------------------------|--|
| Touchpad re | esolution: |                                                                                                    |  |
|             | Horizontal | 1229                                                                                                    |  |
|             | Vertical   | 749                                                                                                    |  |
| Touchpad di | mensions:  |                                                                                                    |  |
|             | Horizontal | 115 mm (4.53 in.)                                                                                                    |  |
|             | Vertical   | 70 mm (2.76 in.)                                                                                                    |  |
| Touchpad ge | estures    | For more information about touchpad gestures available on Windows 10, see the Microsoft knowledge base article 4027871 at support.microsoft.com. |  |

# Power adapter

The following table lists the power adapter specifications of your Inspiron 5410 2-in-1.

Table 16. Power adapter specifications

| Description |                         | Option one                     | Option two                     |
|-------------|-------------------------|--------------------------------|--------------------------------|
| Туре        |                         | USB Type-C 65 W                | E4 65 W                        |
| Conn        | ector dimensions:       |                                |                                |
|             | External diameter       | Not applicable                 | 4.50 mm                        |
|             | Internal diameter       | Not applicable                 | 2.90 mm                        |
| Input       | voltage                 | 100 VAC-240 VAC                | 100 VAC-240 VAC                |
| Input       | frequency               | 50 Hz-60 Hz                    | 50 Hz-60 Hz                    |
| Input       | current (maximum)       | 1.60 A/1.70 A                  | 1.60 A/1.70 A                  |
| Outp        | ut current (continuous) | 3.25 A/3 A/3 A/3 A             | 3.34 A                         |
| Rate        | d output voltage        | 20 VDC/15 VDC/9 VDC/5 VDC      | 19.50 VDC                      |
| Temp        | perature range:         |                                |                                |
|             | Operating               | 0°C to 40°C (32°F to 104°F)    | 0°C to 40°C (32°F to 104°F)    |
|             | Storage                 | -40°C to 70°C (-40°F to 158°F) | -40°C to 70°C (-40°F to 158°F) |

# **Battery**

The following table lists the battery specifications of your Inspiron 5410 2-in-1.

Table 17. Battery specifications

| Description |                  | Option one                    | Option two                    |
|-------------|------------------|-------------------------------|-------------------------------|
| Battery ty  | уре              | 41 Wh, 3-cell polymer         | 54 Wh, 4-cell polymer         |
| Battery v   | oltage           | 11.25 VDC                     | 15 VDC                        |
| Battery w   | reight (maximum) | 0.18 kg (0.40 lb)             | 0.23 kg (0.51 lb)             |
| Battery d   | imensions:       |                               |                               |
|             | Height           | 5.75 mm (0.23 in.)            | 5.75 mm (0.23 in.)            |
|             | Width            | 206.40 mm (8.13 in.)          | 272 mm (10.71 in.)            |
|             | Depth            | 82 mm (3.23 in.)              | 82 mm (3.23 in.)              |
| Temperat    | ure range:       |                               |                               |
|             | Operating        | 0°C to 35°C (32°F to 95°F)    | 0°C to 35°C (32°F to 95°F)    |
|             | Storage          | -20°C to 65°C (-4°F to 149°F) | -20°C to 65°C (-4°F to 149°F) |

Table 17. Battery specifications

| Description                                                                                                    | Option one                                                                                                    | Option two                                                                                                    |
|----------------------------------------------------------------------------------------------------|----------------------------------------------------------------------------------------------------|----------------------------------------------------------------------------------------------------|
| Battery operating time                                                                                                    | Varies depending on operating conditions and can significantly reduce under certain power-intensive conditions. | Varies depending on operating conditions and can significantly reduce under certain power-intensive conditions. |
| Battery charging time (approximate)  (i) NOTE: Control the charging time, duration, start and end time, and so on using the Dell Power Manager application. For more information on the Dell Power Manager see, Me and My Dell on www.dell.com. | 4 hours (when the computer is off)                                                                              | 4 hours (when the computer is off)                                                                              |
| Coin-cell battery                                                                                                    | CR2032                                                                                                    | CR2032                                                                                                    |

# **Display**

The following table lists the display specifications of your Inspiron 5410 2-in-1.

Table 18. Display specifications

| Description                             | Values                     |
|-----------------------------------------|----------------------------|
| Display type                            | Full High Definition (FHD) |
| Display-panel technology                | Wide Viewing Angle (WVA)   |
| Display-panel dimensions (active area): |                            |
| Height                                  | 174 mm (6.85 in.)          |
| Width                                   | 309.35 mm (12.18 in.)      |
| Diagonal                                | 355.60 mm (14 in.)         |
| Display-panel native resolution         | 1920 x 1080                |
| Luminance (typical)                     | 212.50 nits                |
| Megapixels                              | 2.073                      |
| Color gamut                             | NTSC (45% typical)         |
| Pixels Per Inch (PPI)                   | 157                        |
| Contrast ratio (min)                    | 500:1                      |
| Response time (max)                     | 35 ms                      |
| Refresh rate                            | 60 Hz                      |
| Horizontal view angle                   | 80 degrees                 |
| Vertical view angle                     | 80 degrees                 |
| Pixel pitch                             | 0.16 mm                    |

#### Table 18. Display specifications

| Description                 | Values |
|-----------------------------|--------|
| Power consumption (maximum) | 3.95 W |
| Anti-glare vs glossy finish | Glossy |
| Touch options               | Yes    |

## **GPU—Integrated**

The following table lists the specifications of the integrated Graphics Processing Unit (GPU) supported by your Inspiron 5410 2-in-1.

#### Table 19. GPU—Integrated

| Controller             | Memory size          | Processor                                                      |
|------------------------|----------------------|----------------------------------------------------------------|
| Intel UHD Graphics     | Shared system memory | 11 <sup>th</sup> Generation Intel Core i3-1115G4               |
| Intel Iris Xe Graphics | Shared system memory | 11 <sup>th</sup> Generation Intel Core i5-1135G7/<br>i7-1165G7 |

### **GPU**—Discrete

The following table lists the specifications of the discrete Graphics Processing Unit (GPU) supported by your Inspiron 5410 2-in-1.

#### Table 20. GPU—Discrete

| Controller           | Memory size | Memory type |
|----------------------|-------------|-------------|
| NVIDIA GeForce MX350 | 2 GB        | GDDR5       |

# Operating and storage environment

This table lists the operating and storage specifications of your Inspiron 5410 2-in-1.

Airborne contaminant level: G1 as defined by ISA-S71.04-1985

#### Table 21. Computer environment

| Description                 | Operating                                 | Storage                                    |
|-----------------------------|-------------------------------------------|--------------------------------------------|
| Temperature range           | 0°C to 35°C (32°F to 95°F)                | -40°C to 65°C (-40°F to 149°F)             |
| Relative humidity (maximum) | 10% to 90% (non-condensing)               | 0% to 95% (non-condensing)                 |
| Vibration (maximum)*        | 0.66 GRMS                                 | 1.30 GRMS                                  |
| Shock (maximum)             | 110 G†                                    | 160 G†                                     |
| Altitude range              | -15.2 m to 3048 m (-49.87 ft to 10000 ft) | -15.2 m to 10668 m (-49.87 ft to 35000 ft) |

 $<sup>^{</sup>st}$  Measured using a random vibration spectrum that simulates user environment.

 $<sup>\</sup>ensuremath{\dagger}$  Measured using a 2 ms half-sine pulse when the hard drive is in use.

# **Keyboard shortcuts**

NOTE: Keyboard characters may differ depending on the keyboard language configuration. Keys used for shortcuts remain the same across all language configurations.

Some keys on your keyboard have two symbols on them. These keys can be used to type alternate characters or to perform secondary functions. The symbol shown on the lower part of the key refers to the character that is typed out when the key is pressed. If you press shift and the key, the symbol shown on the upper part of the key is typed out. For example, if you press **2**, **2** is typed out; if you press **Shift** + **2**, **@** is typed out.

The keys F1-F12 at the top row of the keyboard are function keys for multi-media control, as indicated by the icon at the bottom of the key. Press the function key to invoke the task represented by the icon. For example, pressing F1 mutes the audio (refer to the table below).

However, if the function keys F1-F12 are needed for specific software applications, multi-media functionality can be disabled by pressing  $\mathbf{fn}$  +  $\mathbf{Esc}$ . Subsequently, multi-media control can be invoked by pressing  $\mathbf{fn}$  and the respective function key. For example, mute audio by pressing  $\mathbf{fn}$  +  $\mathbf{F1}$ .

NOTE: You can also define the primary behavior of the function keys (F1–F12) by changing **Function Key Behavior** in BIOS setup program.

Table 22. List of keyboard shortcuts

| Function key | Re-defined key (for multi-media control) | Behavior                             |
|--------------|------------------------------------------|--------------------------------------|
| F1           | fn + F1                                  | Mute audio                           |
| F2           | fn + F2                                  | Decrease volume                      |
| F3           | fn + F3                                  | Increase volume                      |
| F4           | fn + F4                                  | Play/Pause                           |
| F5           | fn + F5                                  | Toggle keyboard backlight (optional) |
| F6           | fn + F6                                  | Decrease brightness                  |
| F7           | fn + F7                                  | Increase brightness                  |
| F8           | fn + F8                                  | Switch to external display           |
| F10          | fn + F10                                 | Print screen                         |
| F11          | fn + F11                                 | Home                                 |
| F12          | fn + F12                                 | End                                  |

The  $\mathbf{fn}$  key is also used with selected keys on the keyboard to invoke other secondary functions.

Table 23. List of keyboard shortcuts

| Function key | Behavior                                            |
|--------------|-----------------------------------------------------|
| fn + B       | Pause/Break                                         |
| fn + Insert  | Sleep                                               |
| fn + H       | Toggle between power light and battery-status light |
| fn + S       | Toggle scroll lock                                  |
| fn + R       | System request                                      |
| fn + ctrl    | Open application menu                               |
| fn + esc     | Toggle fn-key lock                                  |

#### Table 23. List of keyboard shortcuts

| Function key   | Behavior  |
|----------------|-----------|
| fn + page up   | Page up   |
| fn + page down | Page down |

# Getting help and contacting Dell

### Self-help resources

You can get information and help on Dell products and services using these self-help resources:

Table 24. Self-help resources

| Self-help resources                                                                                                    | Resource location                                                                                                    |
|----------------------------------------------------------------------------------------------------|----------------------------------------------------------------------------------------------------|
| Information about Dell products and services                                                                                        | www.dell.com                                                                                                    |
| My Dell app                                                                                                    | DELL                                                                                                    |
| Tips                                                                                                    | *                                                                                                    |
| Contact Support                                                                                                    | In Windows search, type Contact Support, and press Enter.                                                                                                    |
| Online help for operating system                                                                                                    | www.dell.com/support/windows                                                                                                    |
| Access top solutions, diagnostics, drivers and downloads, and learn more about your computer through videos, manuals and documents. | Your Dell computer is uniquely identified by a Service Tag or Express Service Code. To view relevant support resources for your Dell computer, enter the Service Tag or Express Service Code at www.dell.com/support.  For more information on how to find the Service Tag for your computer, see Locate the Service Tag on your computer. |
| Dell knowledge base articles for a variety of computer concerns                                                                     | <ol> <li>Go to www.dell.com/support.</li> <li>On the menu bar at the top of the Support page, select Support &gt; Knowledge Base.</li> <li>In the Search field on the Knowledge Base page, type the keyword, topic, or model number, and then click or tap the search icon to view the related articles.</li> </ol>                        |

### Contacting Dell

To contact Dell for sales, technical support, or customer service issues, see www.dell.com/contactdell.

- (i) NOTE: Availability varies by country/region and product, and some services may not be available in your country/region.
- NOTE: If you do not have an active Internet connection, you can find contact information about your purchase invoice, packing slip, bill, or Dell product catalog.